# BB Black 扩展板 用户手册

# <span id="page-0-1"></span><span id="page-0-0"></span>版权声明

本手册所有权由深圳市微雪电子有限公司独家持有。未经本公司的书 面许可,不得以任何方式或形式进行修改、分发或复制本文档的任何 部分,否则一切后果由违者自负。

## 目录

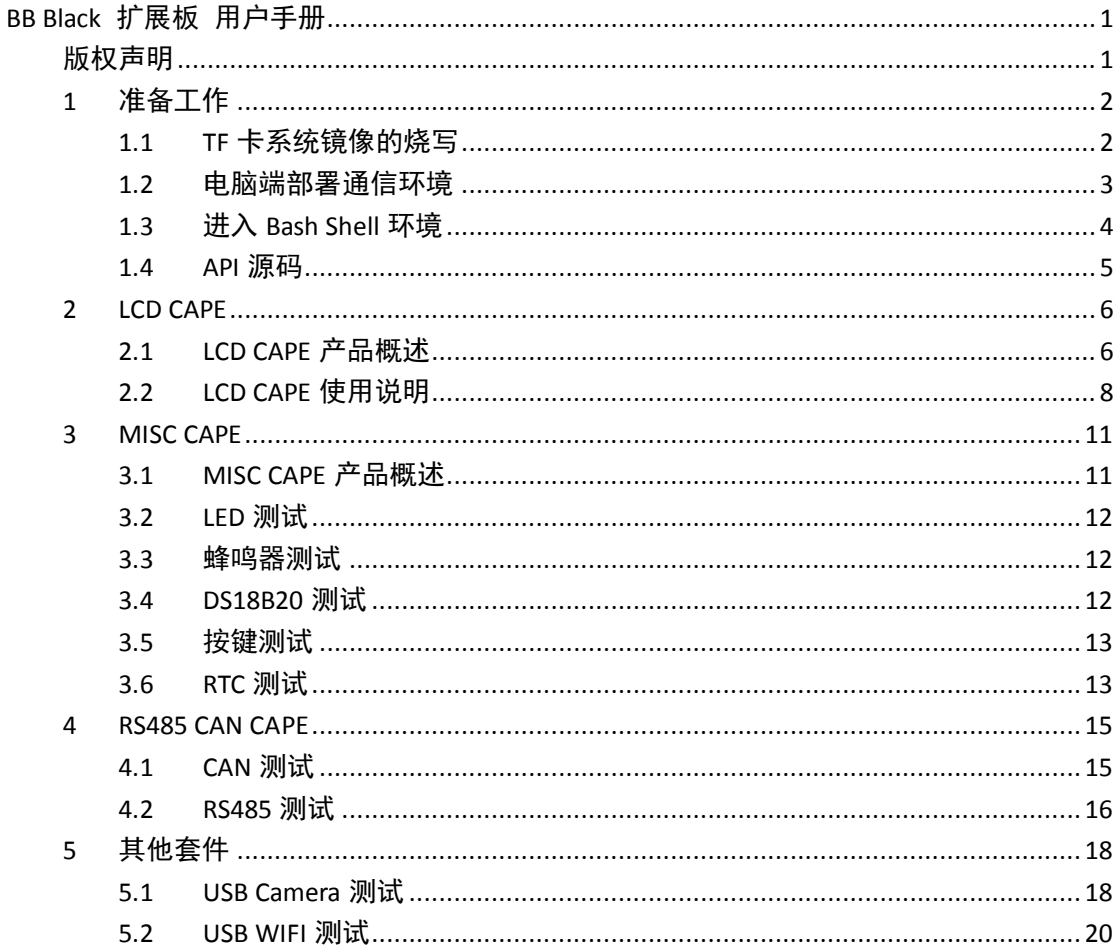

## <span id="page-1-0"></span>**1** 准备工作

#### <span id="page-1-1"></span>**1.1 TF** 卡系统镜像的烧写

烧写我们提供的基于 TF 卡启动的 Angstrom 镜像。操作如下:

<span id="page-1-2"></span>1) 解压系统镜像:

使用 7z920.exe 压缩工具解压相应的镜像文件 XXX.img.7z。

#### 注意:**"XXX"**是泛指各种镜像文件名称,用户根据自己的扩展板模块选择相应 的系统镜像,点击下面链接下载:

**LCD CPAE(4.3inch)**测试镜像:

<http://www.waveshare.net/wiki/LCD-CAPE-4.3inch-IMG>

**LCD CPAE(7inch)**测试镜像:

<http://www.waveshare.net/wiki/LCD-CAPE-7inch-IMG>

**MISC CAPE** 和 **RS485/CAN CAPE** 测试镜像: <http://www.waveshare.net/wiki/MISC-CAPE-IMG> 说明:**MISC CAPE** 和 **RS485/CAN CAPE** 共用一个镜像文件。

2) 使用HPUSBDisk.exe格式化TF卡。选择要格式化的TF卡,选择格式化为FAT32, 点击 Start。

#### 注意:必须确保 **TF** 卡的容量不低于 **4GB**!

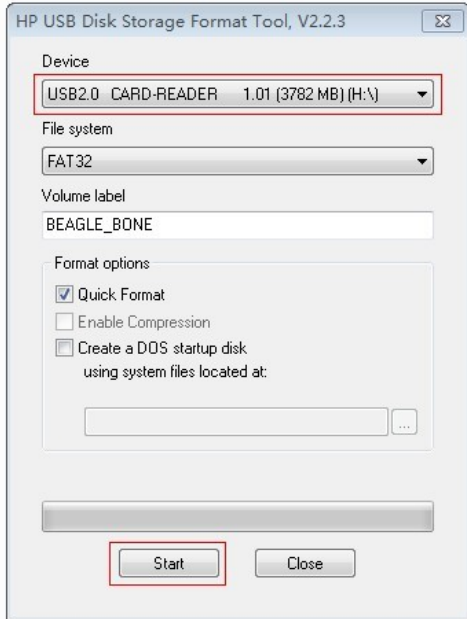

图 1. 使用 HPUSBDisk.exe 格式化 TF 卡

3) 烧写系统镜像

打开Win32DiskImager.exe,选择[1\)](#page-1-2)解压出来的系统镜像,点击 Write 进行烧写。

烧写完毕,取下 TF 卡。

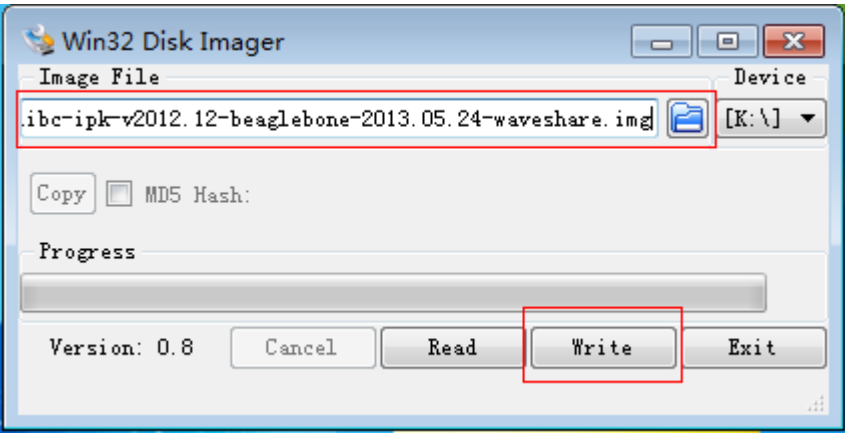

图 2. 使用 Win32DiskImager.exe 烧写系统镜像

#### <span id="page-2-0"></span>**1.2** 电脑端部署通信环境

1) 通过 USB 转 TTL 线 (内置 PL2303 芯片,兼容 Windows 8 系统), 把 BB Black 的 DEBUG 接口连接到计算机。

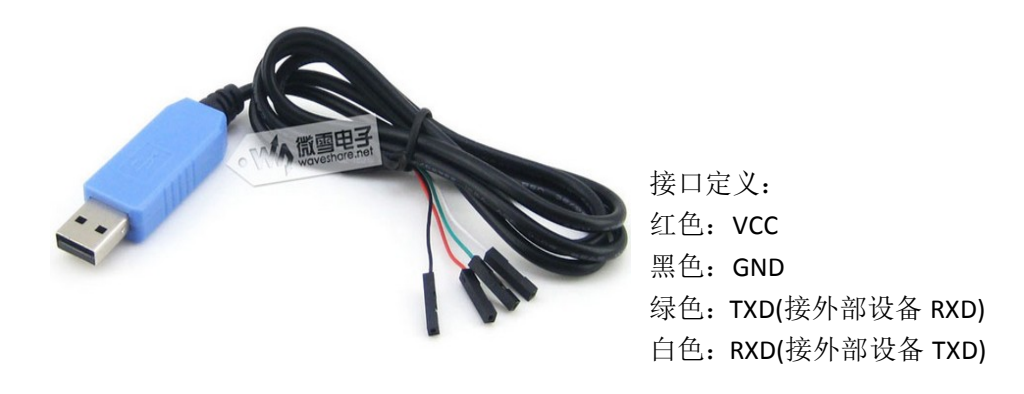

图 3. USB 转 TTL 线

- 2) 打开 **PL2303\_Prolific\_DriverInstaller\_v1.8.0.exe** 进行驱动的安装。
- 3) 成功安装驱动后,打开串口查看软件 PuTTY.exe,对下图红框位置进行设置。

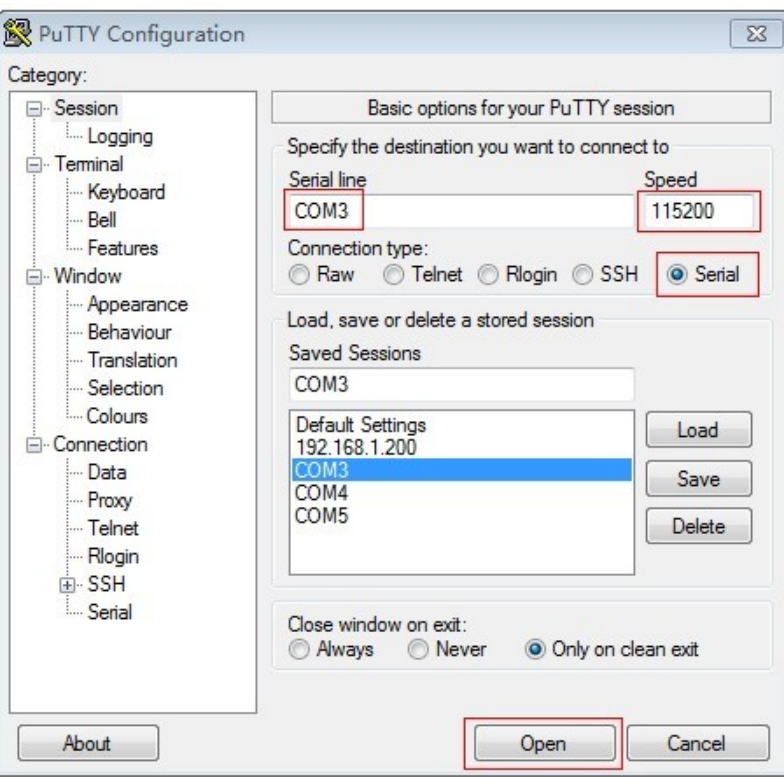

图 4. PuTTY 界面

说明:

- Serial line: 选择对应的串口。图中所示是 COM3, 但用户应按照实际设置。 (通过设备管理器可以查看)
- Speed: 设置波特率为 115200。
- Connection type: 设置为 Serial。
- 4) 点击 Open。

#### <span id="page-3-0"></span>**1.3** 进入 **Bash Shell** 环境

- 1) 把烧写好镜像的 TF 卡插入 BB Black 的卡槽中, 按住 BOOT 按钮, 然后上电(上 电后可以松开 BOOT 按钮)。
- 2) 当系统启动后,输入"root", 即可进入 Bash Shell 环境, 可以输入 shell 命令。 后面提到的操作命令都是在此终端进行。

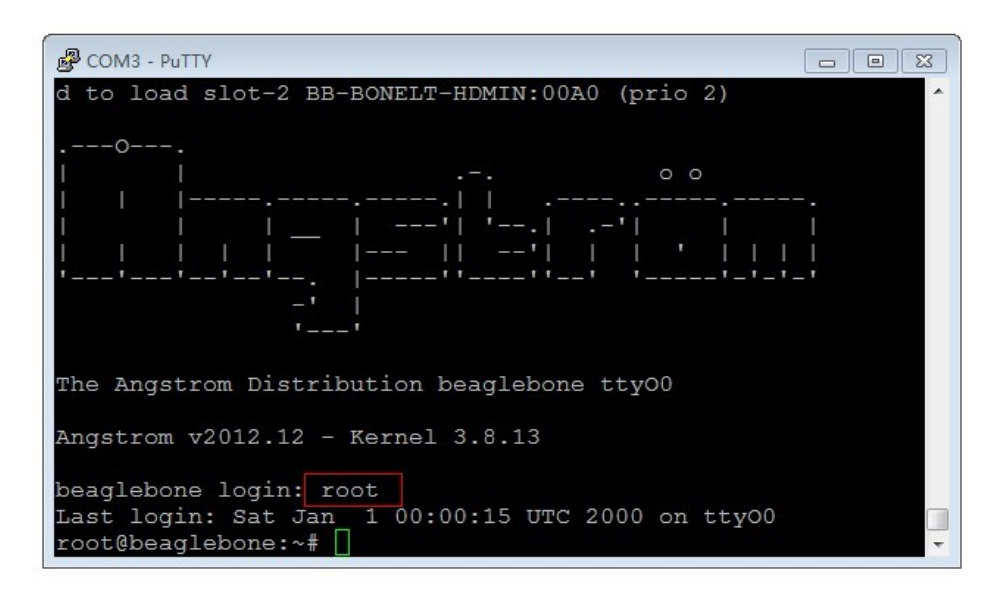

图 5. 进入 Bash Shell

#### <span id="page-4-0"></span>**1.4 API** 源码

本手册用到的 API 源码在系统镜像/home/xuser/waveshare\_demo/API 目录下。

## <span id="page-5-0"></span>**2 LCD CAPE**

## <span id="page-5-1"></span>**2.1 LCD CAPE** 产品概述

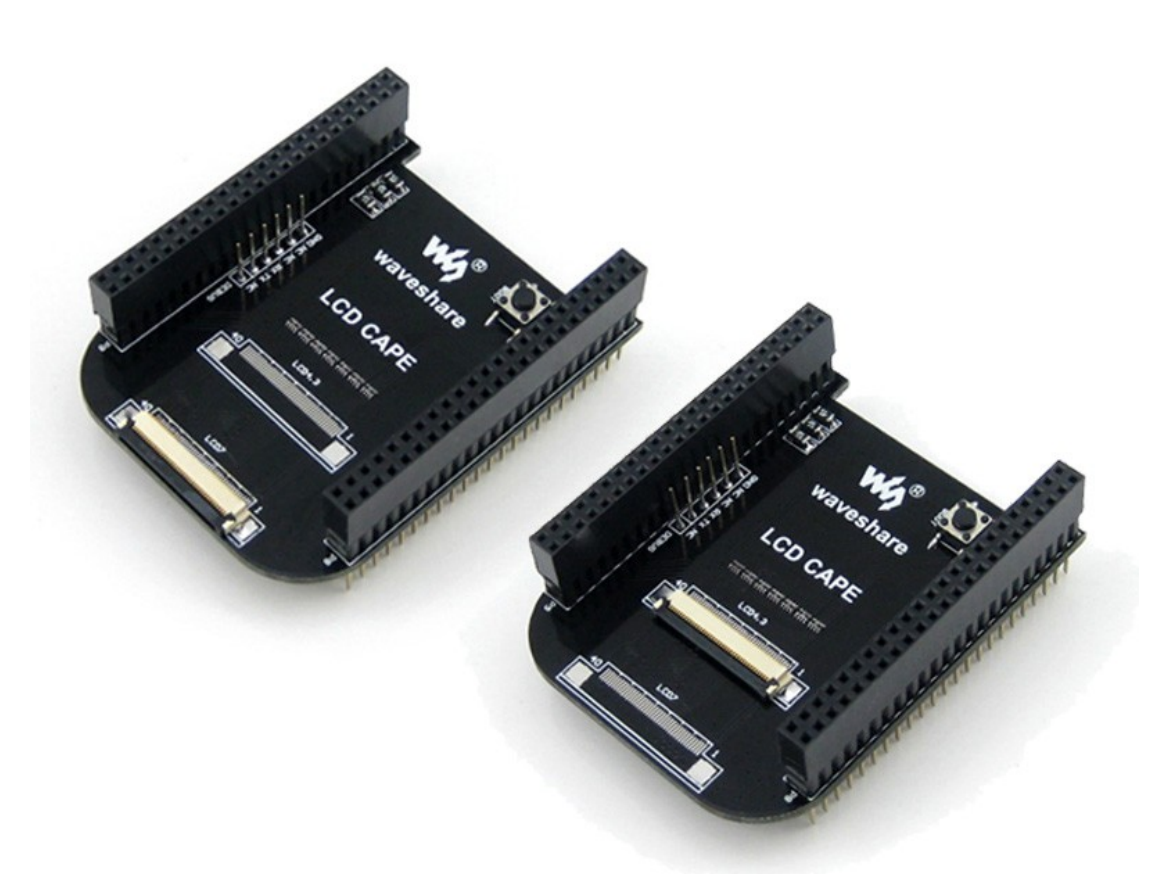

本产品主要用于给 Beaglebone Black (BB Black)扩展我司提供的 4.3 寸和 7 寸电阻屏。 所有功能均是针对 BB Black 开发板所推出的,它本身不能单独使用。分为两个版本,分 别对应 4.3 寸和 7 寸电阻屏。

#### **LCD CAPE (4.3inch)**板载资源

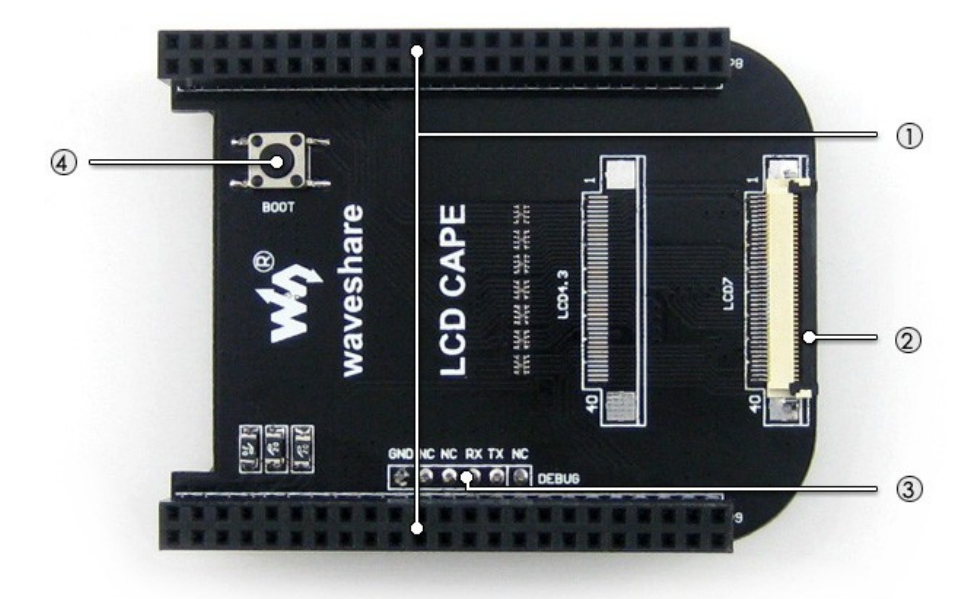

- 1. **BB\_BLACK 接口:** 方便接入 BB\_BLACK
- 2. **4.3inch** 屏接口:方便接入 4.3 寸电阻屏
- 3. DEBUG 接口: BB\_BLACK 的调试接口, 方便用户外接不同的串口模块
- 4. 启动选择按键: 方便用户从 TF 卡启动

#### **LCD CAPE (7inch)**板载资源

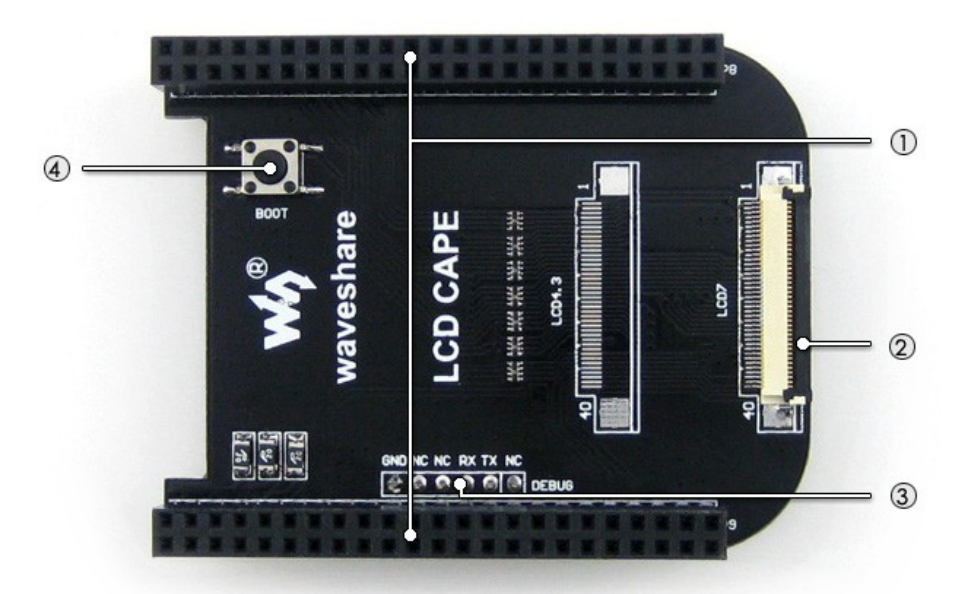

- 1. **BB\_BLACK 接口:** 方便接入 BB\_BLACK
- 2. **4.3inch** 屏接口:方便接入 4.3 寸电阻屏
- 3. DEBUG 接口: BB\_BLACK 的调试接口, 方便用户外接不同的串口模块
- 4. 启动选择按键: 方便用户从 TF 卡启动

#### <span id="page-7-0"></span>**2.2 LCD CAPE** 使用说明

1) 连接屏幕。

注意:本产品用于连接 **4.3** 寸屏或 **7** 寸屏的时候,使用的接口是不同的。本产 品部分批次同时提供了两种接口,如果用户把屏幕接到错误的接口,将会损 坏主板和屏幕。请务必注意区分!

**LCD CAPE (4.3inch)**和 **LCD CAPE (7inch)**两者的区分点在于 **FFC** 排线的接口。

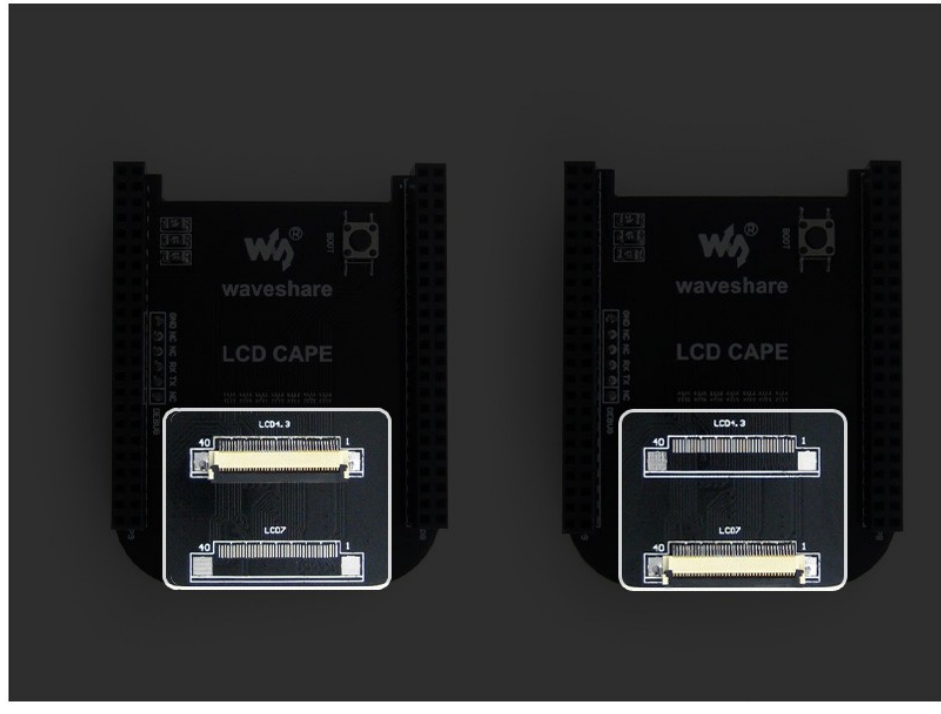

图 6. 左边 LCD CAPE (4.3inch),右边 LCD CAPE (7inch)

● 4.3 寸屏连接

系统断电,把 4.3 寸屏接到 LCD4.3 接口, [如图](#page-8-0) 7.所示: 确保烧录的是 LCD CPAE(4.3inch)测试镜像(参见 [1.1](#page-1-1))。BB Black 的 P1 电源 座接入电源适配器。

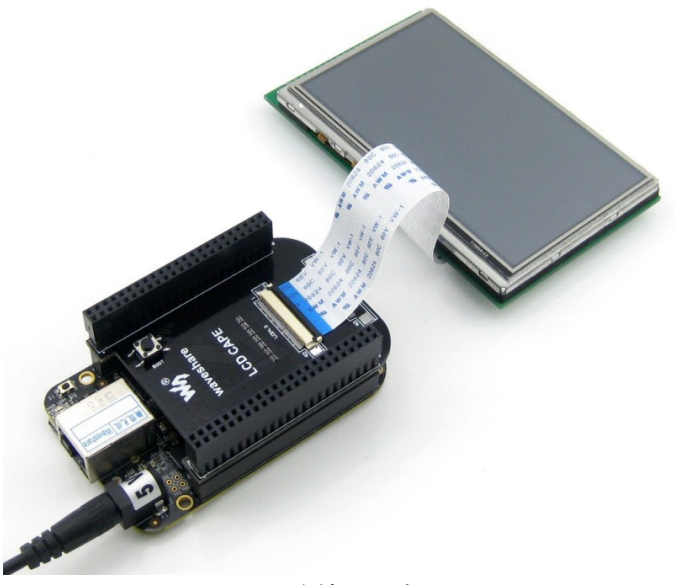

图 7. 连接 4.3 寸屏

<span id="page-8-0"></span> 7 寸屏显示测试 系统断电,把 7 寸屏接到 LCD7 接口, [如图](#page-8-1) 8 所示: 确保烧录的是 LCD CPAE(7inch)测试镜像 (参见 [1.1](#page-1-1)), BB Black 的 P1 电源 座接入电源适配器。

<span id="page-8-1"></span>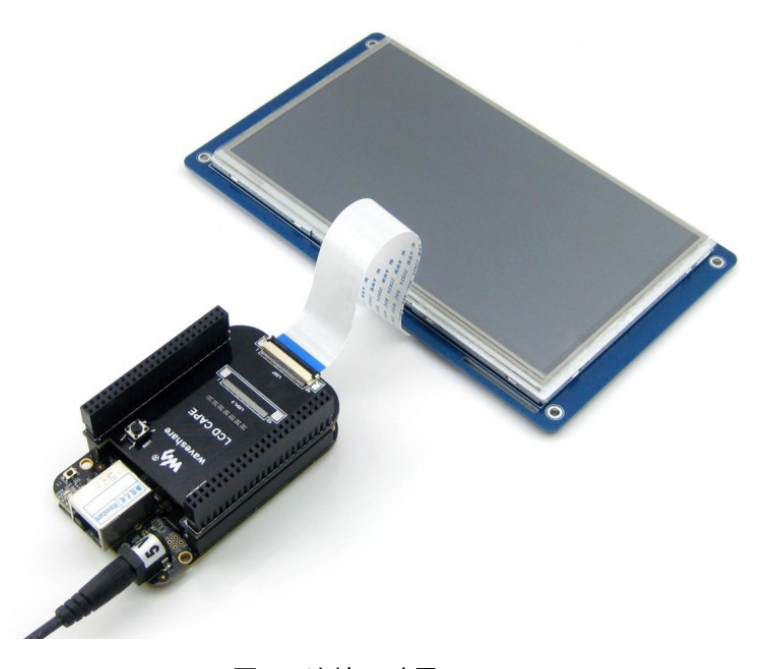

图 8. 连接 7 寸屏

2) 触摸屏校准,输入命令:

Angstrom 系统: root@beaglebone:~# rm -rf /etc/pointercal\*

root@beaglebone:~# ts\_calibrate

运行该命令后,LCD 屏上提示 5 点校准,分别点击各点完成校准。

root@beaglebone:~# sync

直接开关电源或者终端执行 reboot 命令重启系统,用户触摸屏幕,有反馈则 正常。

#### 注意:如果存在触摸不准的情况,则再次进行校准或重启系统。

Debian 系统:

root@beaglebone:~# rm -rf /etc/pointercal\*

root@beaglebone:~# sync

重新启动系统,校准程序会自动启动,校准后即可正常使用触摸功能。

## <span id="page-10-0"></span>**3 MISC CAPE**

## <span id="page-10-1"></span>**3.1 MISC CAPE** 产品概述

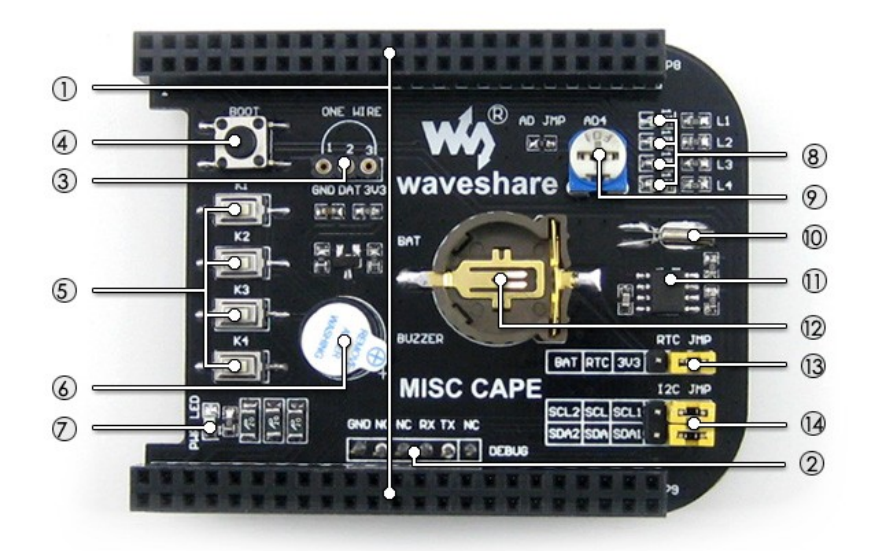

#### **[**核心接口简介**]**

- 1. **BB\_BLACK** 接口 方便接入 BB\_BLACK
- 2. **DEBUG** 接口 BB\_BLACK 的调试接口,方便用户外接 不同的串口模块
- 3. **ONE-WIRE** 接口 方便接入各类 1-WIRE 接口器件(TO-92 封装), 如温度传感器 DS18B20、电子注册码 DS2401 模块等

#### **[**器件介绍**]**

- 4. 启动选择按键 方便用户从 TF 卡启动 5. 用户按键
	- 4 个用户按键
- 6. 蜂鸣器
- 7. 电源 **LED**
- 8. 用户 **LED** 4 个用户 LED
- 9. 电位器 AD 可调电位器
- 10. **32.768KHZ** 晶振 PCF8563 使用晶振
- 11. **PCF8563** RTC 实时时钟芯片
- 12. **RTC** 后备电池座 可接入 3.3V 电池

#### **[**跳线说明**]**

- 13. **RTC** 电源选择跳线
- 14. **RTC** 的 **I2C** 选择跳线 可以选择接入 I2C1 或者 I2C2

#### <span id="page-11-0"></span>**3.2 LED** 测试

在终端输入:

root@beaglebone:~# test\_led

可以看到 4 个 LED 作循环的流动,按键盘 Ctrl+C 结束实验。

#### <span id="page-11-1"></span>**3.3** 蜂鸣器测试

1) 在终端输入:

root@beaglebone:~# ls /sys/devices/ocp.3/ 可以看到 pwm\_ehrpwm1b.14 文件,如下图所示:

| 44e07000.gpio 4804c000.gpio             | qpio-leds.8                                                          |
|-----------------------------------------|----------------------------------------------------------------------|
| 44e09000.serial<br>4819c000.i2c         | mnc.11                                                               |
| 481a0000.spi                            | mmc.5                                                                |
| 44e0d000.tscadc<br>$481a$ c $000.$ qpio | modalias                                                             |
| 481ae000.gpio                           | nop-phy.6                                                            |
| 481d0000.d can                          | nop-phy.7                                                            |
| 48200000.interrupt-controller           | onewire@0.16                                                         |
| 48302000.epwmss                         | panel.13                                                             |
| 48024000.serial<br>4830e000.fb          | power                                                                |
| 49000000.edma                           | pwm ehrpwm1b.14                                                      |
| 48042000.timer<br>4a100000.ethernet     | rstctl.4                                                             |
| 48044000.timer<br>53100000.sham         | subsystem                                                            |
| 48046000.timer<br>53500000.aes          | uevent                                                               |
| 48048000.timer<br>backlight.12          |                                                                      |
| 4804a000.timer<br>bt qpio key.15        |                                                                      |
|                                         | root@beaglebone:/mnt/nfs/waveshare demo/API/pwm test# ls /sys/devi 4 |

图 9. 查看到 pwm\_ehrpwm1b.14 文件

2) 由于 pwm\_ehrpwm1b.14 的扩展名是.14,在执行蜂鸣器测试命令的时候,需要 加入参数 14:

root@beaglebone:~# test\_pwm 14 蜂鸣器会发出不同频率的响声。

#### <span id="page-11-2"></span>**3.4 DS18B20** 测试

- 1) 插上 DS18B20 到 ONE-WIRE 接口,在终端上输入: root@beaglebone:~#ls /sys/bus/w1/devices/ 可以看到 28-00000 57c5948(每个DS18B20的后 7位数不同,以你自己的为准, 比如我这里的后 7 位是 57c5948, 记下这串数字)
- 2) 在终端上输入: root@beaglebone:~#test\_ds18b20 57c5948 其中 57c5948 这串数字需要更改为之前记下那一串数字。 终端上会把当前环境的温度打印出来。

#### <span id="page-12-0"></span>**3.5** 按键测试

1) 在终端上输入:

root@beaglebone:~# test\_key event2

#### 说明:

设备文件**"event2"**是根据用户所接入的中断设备有关,不一定是**"event2"**,可 以进行查询,在终端上输入以下命令查看:

root@beaglebone:~# ls /dev/input

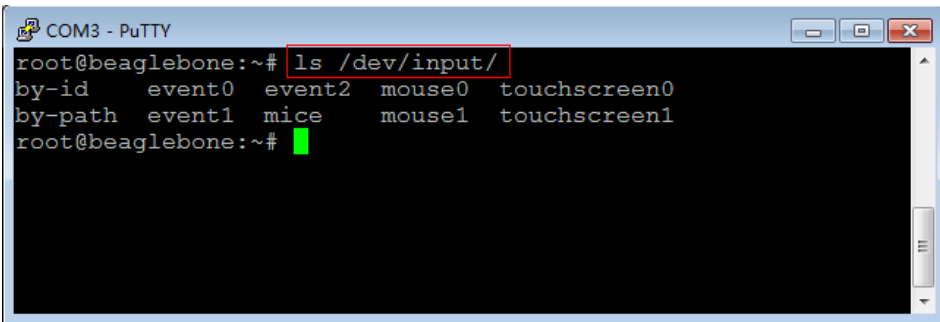

图 10. 查看中断设备

2) 分别按下各按键,终端上会显示所按下或松开的按键,按键盘 Ctrl+C 结束实验。 注意:

进行按键测试时,如果外接显示器,屏幕会有被触摸的反应(不清楚是什么 样的反映),这是正常现象。

#### <span id="page-12-1"></span>**3.6 RTC** 测试

确保使用纽扣电池(短接帽跳接到 BAT), 在终端上输入相应命令:

- 1) 读取系统时间: root@beaglebone:~# date
- 2) 设置系统时间: root@beaglebone:~# date 020809302014.23
- 3) 设置 RTC 时钟模块的硬件时间: root@beaglebone:~# hwclock –w –f /dev/rtc1
- 4) 读取 RTC 时钟模块的硬件时间: root@beaglebone:~# hwclock –r –f /dev/rtc1
- 5) RTC 时钟模块的硬件时间同步到系统时间: root@beaglebone:~# hwclock –s –f /dev/rtc1

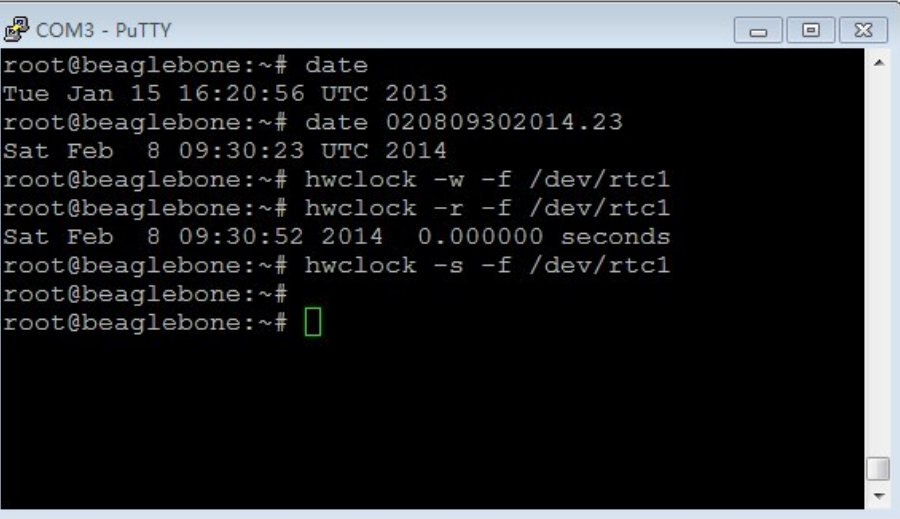

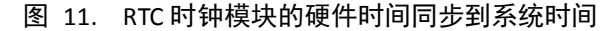

6) 断电重启,读取 RTC 的硬件时间,并同步到系统时间,输入命令:

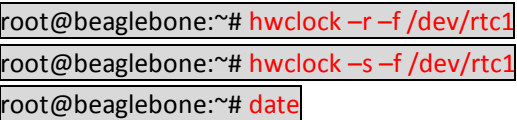

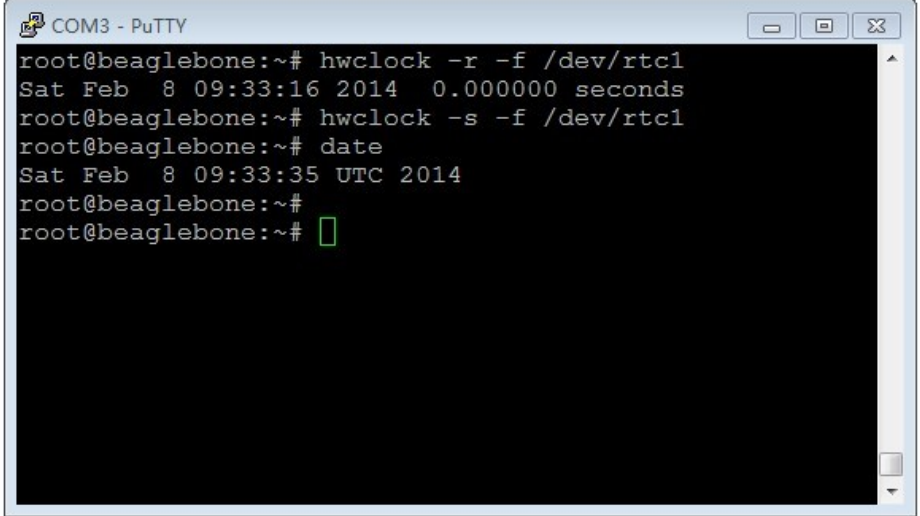

图 12. RTC 正常运界面

此时,软、硬件时间已经同步,RTC 正常工作。

#### <span id="page-14-0"></span>**4 RS485 CAN CAPE**

## <span id="page-14-1"></span>**4.1 CAN** 测试

BB Black 可以作为一个 CAN 设备使用, 测试时连接两块 RS485/CAN CAPE 扩展 板, 跳线帽选择 UART1 (RXD1、TXD1), 并分别连接 CAN 模块的 H、L 到另一 模块的 H、L 端。用户也可以使用自己的 CAN 设备进行测试。 打开两个终端,分别输入相应命令:

- 1) 设置波特率: root@beaglebone:~#canconfig can0 bitrate 115200 ctrlmode triple-sampling on
- 2) 使能 CAN 设备: root@beaglebone:~# canconfig can0 start 两个 CAN 设备分别作为接收端和发送端, 接收端应先处于接收状态, 然后发 送端再发送。
- 3) 接收端:

root@beaglebone:~# candump can0 接收端接收的结果如下:

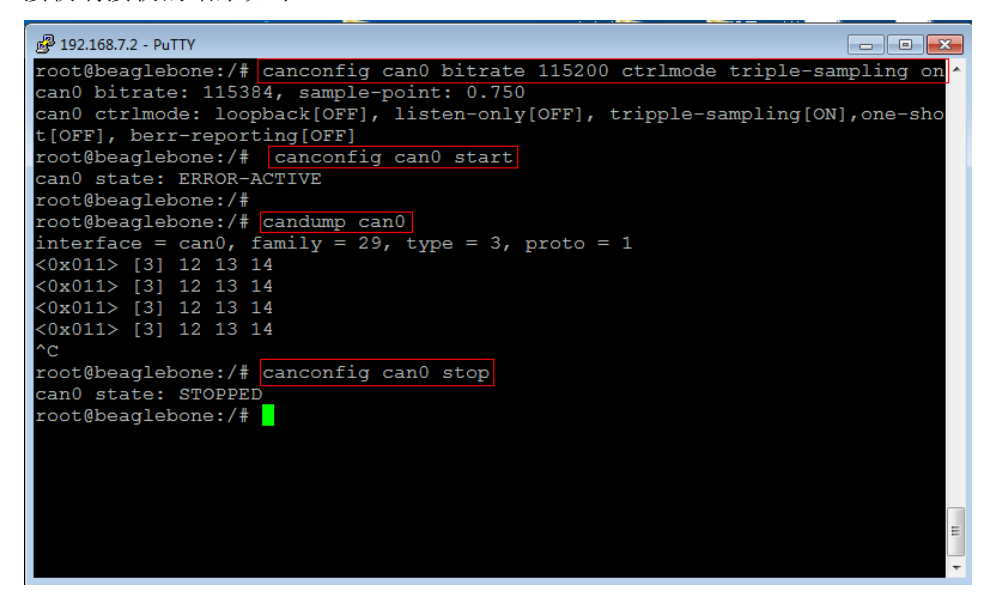

图 13. CAN 接收端状态

4) 发送端:

root@beaglebone:~# cansend can0 -i 0x11 0x12 0x13 0x14 发送端发送的结果如下:

| COM3 - PuTTY<br>$\Box$ $\mathbf{x}$<br>$\Box$<br>root@beaqlebone:~# canconfiq can0 bitrate 115200 ctrlmode triple-sampling on<br>can0 bitrate: 115384, sample-point: 0.750<br>can0 ctrlmode: loopback[OFF], listen-only[OFF], tripple-sampling[ON], one-sho<br>t[OFF], berr-reporting[OFF]<br>root@beaglebone:~# canconfig can0 start |
|----------------------------------------------------------------------------------------------------|
|                                                                                                    |
|                                                                                                    |
|                                                                                                    |
|                                                                                                    |
|                                                                                                    |
|                                                                                                    |
| canO state: ERROR-ACTIVE                                                                                                    |
| root@beaglebone:~# cansend can0 -i 0x11 0x12 0x13 0x14                                                                                                    |
| interface = can0, family = 29, type = 3, proto = 1                                                                                                    |
| root@beaglebone:~#                                                                                                    |
| root@beaglebone: $\nu$ # cansend can0 -i 0x11 0x12 0x13 0x14                                                                                                    |
| interface = can0, family = 29, type = 3, proto = 1                                                                                                    |
| root@beaglebone:~# cansend can0 -i 0x11 0x12 0x13 0x14                                                                                                    |
| interface = can0, family = 29, type = 3, proto = 1                                                                                                    |
| root@beaglebone:~# cansend can0 -i 0x11 0x12 0x13 0x14                                                                                                    |
| interface = can0, family = 29, type = 3, proto = 1                                                                                                    |
| root@beaglebone:~# canconfig can0 stop                                                                                                    |
| can0 state: STOPPED                                                                                                    |
| root@beaqlebone:~# [ 808.506587] tilcdc 4830e000.fb: timeout waiting for fr                                                                                                    |
| amedone                                                                                                    |
|                                                                                                    |
| root@beaglebone:~#                                                                                                    |
| root@beaglebone:~#                                                                                                    |
|                                                                                                    |
|                                                                                                    |

图 14. CAN 发送端状态

5) 关闭设备:

root@beaglebone:~# canconfig can0 stop

#### <span id="page-15-0"></span>**4.2 RS485** 测试

BB Black 可以作为一个 RS485 设备使用, 测试时连接两块 RS485/CAN CAPE 扩 展板,跳线帽选择 UART2(RXD2、TXD2),并分别连接 RS485 模块的 A、B 端 到另一模块的 A、B 端。用户也可以使用自己的 RS485 设备进行测试的。 打开两个终端,两个 RS485 设备分别作为接收端和发送端。

1) 使接收端应先处于接收状态,输入命令:

root@beaglebone:~# test\_485 –d /dev/ttyO2 –b 115200

出现 3 个选项,终端中输入数字选择即可,接收端选择"2"。在选择"3"停止接 收前,接收端一直处于接收状态,如下所示:

```
<sup>2</sup> 192.168.7.2 - PuTTY
root@beaglebone:~# ls
 Desktop
 485 TEST
  Select 1 : Send a message<br>Select 2 : Receive messages
 50
Select 3 : Stop Receive
             1 num = 3 \text{ rev} = \text{abc}<br>
2 num = 3 \text{ rev} = \text{abc}<br>
3 num = 3 \text{ rev} = \text{abc}<br>
4 num = 3 \text{ rev} = \text{abc}<br>
5 num = 3 \text{ rev} = \text{abc}<br>
6 num = 3 \text{ rev} = \text{abc}sum =sum =sum =sum =sum =sum =Select 1 : Send a message<br>Select 2 : Receive message
              : Receive messages
```
图 15. RS485 接收端状态

2) 发送端选择"1",输入要发送的信息,如"abc",在选择"3"停止发送之前发送端 一直处于循环发送状态,发送端可以一直发送数据,如下所示:

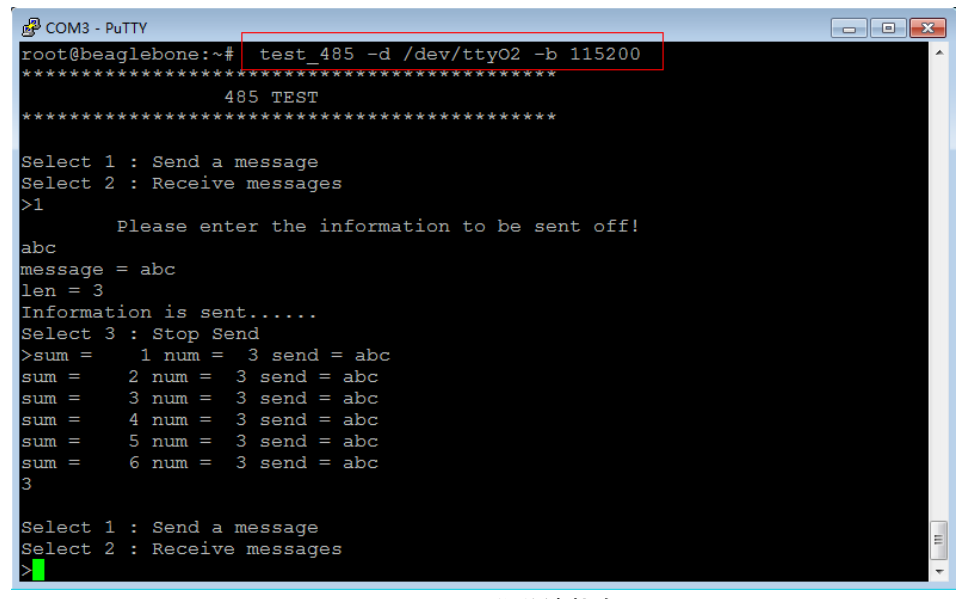

图 16. RS485 发送端状态

3) 按下 Ctrl+C 结束实验。

## <span id="page-17-0"></span>**5** 其他套件

#### <span id="page-17-1"></span>**5.1 USB Camera** 测试

- 1) 将标配的 USB Camera 插入 BB Black 的 USB Host 接口,并插入网线。
- 2) 终端输入以下命令,查看分配到的 ip 地址:

root@beaglebone:~# ifconfig eth0 图 COM3 - PuTTY root@beaglebone:/# ifconfig eth0 Link encap:Ethernet HWaddr 90:59:AF:65:FE:69<br>inet addr:192.168.1.143 Bcast:192.168.1.255 Mask: eth0 255.255.255.0 inet6 addr: fe80::9259:afff:fe65:fe69/64 Scope:Link UP BROADCAST RUNNING MULTICAST MTU:1500 Metric:1 RX packets: 75119 errors: 0 dropped: 0 overruns: 0 fram  $e:0$ TX packets: 134715 errors: 0 dropped: 0 overruns: 0 car rier:0 collisions:0 txqueuelen:1000 RX bytes: 6921725 (6.6 MiB) TX bytes: 169223875 (161  $.3$  MiB) Interrupt:56  $root@beaglebone://#$ 

图 17. 查看分配到的地址

可以看到 ip 地址为 192.168.1.143, 记下这个 ip。(这个 ip 不是固定的, 用户 应根据查看的 ip 进行之后的操作)。

3) 启动视频流服务器: root@beaglebone:~# cd/home/xuser/waveshare\_demo/API/camera\_test/mjpg-streamer root@beaglebone:~# ./ start.sh

| COM3 - PuTTY                                                                                      | $\begin{array}{c c c c c c} \hline \multicolumn{3}{c }{\mathbf{C}} & \multicolumn{3}{c }{\mathbf{C}} & \multicolumn{3}{c }{\mathbf{X}} \\\hline \multicolumn{3}{c }{\mathbf{C}} & \multicolumn{3}{c }{\mathbf{C}} & \multicolumn{3}{c }{\mathbf{X}} \\\hline \multicolumn{3}{c }{\mathbf{C}} & \multicolumn{3}{c }{\mathbf{C}} & \multicolumn{3}{c }{\mathbf{X}} \\\hline \multicolumn{3}{c }{\mathbf{C}} & \multicolumn{3}{c }{\mathbf{C}} & \multicolumn$ |
|---------------------------------------------------------------------------------------------------|----------------------------------------------------------------------------------------------------|
| <b>TODO</b><br>output udp.so<br>utils.h<br>mjpg streamer.c                                        |                                                                                                    |
| t.sh beaglebone:/home/xuser/waveshare demo/API/camera test/mjpg-streamer# ./start                 |                                                                                                    |
| MJPG Streamer Version: syn rev:                                                                   |                                                                                                    |
| i: Using V4L2 device.: /dev/video0                                                                |                                                                                                    |
| i: Desired Resolution: 320 x 240                                                                  |                                                                                                    |
| i: Frames Per Second.: 5                                                                          |                                                                                                    |
| i: Format: YUV                                                                                    |                                                                                                    |
| i: JPEG Quality: 80                                                                               |                                                                                                    |
| Adding control for Pan (relative)                                                                 |                                                                                                    |
| UVCIOC CTRL ADD - Error: Inappropriate ioctl for device                                           |                                                                                                    |
| Adding control for Tilt (relative)                                                                |                                                                                                    |
| UVCIOC CTRL ADD - Error: Inappropriate ioctl for device                                           |                                                                                                    |
| Adding control for Pan Reset                                                                      |                                                                                                    |
| UVCIOC CTRL ADD - Error: Inappropriate ioctl for device                                           |                                                                                                    |
| Adding control for Tilt Reset                                                                     |                                                                                                    |
| UVCIOC CTRL ADD - Error: Inappropriate ioctl for device                                           |                                                                                                    |
| Adding control for Pan/tilt Reset                                                                 |                                                                                                    |
| UVCIOC CTRL ADD - Error: Inappropriate ioctl for device                                           |                                                                                                    |
| Adding control for Focus (absolute)                                                               |                                                                                                    |
| UVCIOC CTRL ADD - Error: Inappropriate ioctl for device                                           |                                                                                                    |
| mapping control for Pan (relative)                                                                |                                                                                                    |
| UVCIOC CTRL MAP - Error: Inappropriate ioctl for device                                           |                                                                                                    |
| mapping control for Tilt (relative)                                                               |                                                                                                    |
| UVCIOC CTRL MAP - Error: Inappropriate ioctl for device                                           |                                                                                                    |
| mapping control for Pan Reset                                                                     |                                                                                                    |
| UVCIOC CTRL MAP - Error: Inappropriate ioctl for device                                           |                                                                                                    |
| mapping control for Tilt Reset                                                                    |                                                                                                    |
| UVCIOC CTRL MAP - Error: Inappropriate ioctl for device                                           |                                                                                                    |
| mapping control for Pan/tilt Reset                                                                |                                                                                                    |
| UVCIOC CTRL MAP - Error: Inappropriate ioctl for device                                           |                                                                                                    |
| mapping control for Focus (absolute)                                                              |                                                                                                    |
| UVCIOC CTRL MAP - Error: Inappropriate ioctl for device                                           |                                                                                                    |
| mapping control for LED1 Mode                                                                     |                                                                                                    |
| UVCIOC CTRL MAP - Error: Inappropriate ioctl for device                                           |                                                                                                    |
| mapping control for LED1 Frequency                                                                |                                                                                                    |
| UVCIOC CTRL MAP - Error: Inappropriate ioctl for device                                           |                                                                                                    |
| mapping control for Disable video processing                                                      |                                                                                                    |
| UVCIOC CTRL MAP - Error: Inappropriate ioctl for device<br>mapping control for Raw bits per pixel |                                                                                                    |
| UVCIOC CTRL MAP - Error: Inappropriate ioctl for device                                           |                                                                                                    |
| o: www-folder-path: ./www/                                                                        |                                                                                                    |
| o: HTTP TCP port: 8080                                                                            |                                                                                                    |
| o: username:password.: disabled                                                                   |                                                                                                    |
| o: commands: enabled                                                                              |                                                                                                    |
|                                                                                                   |                                                                                                    |

图 18. 启动视频流服务器

4) 在一台连接同一子网的电脑上打开浏览器,输入地址: <http://192.168.1.143:8080/javascript.html>

(这个地址根据之前记下的 ip 地址确定) [即可看到上](http://192.168.1.143:8080/javascript.html%20���ɿ�)传的视频流。(默认端口号为 8080)。

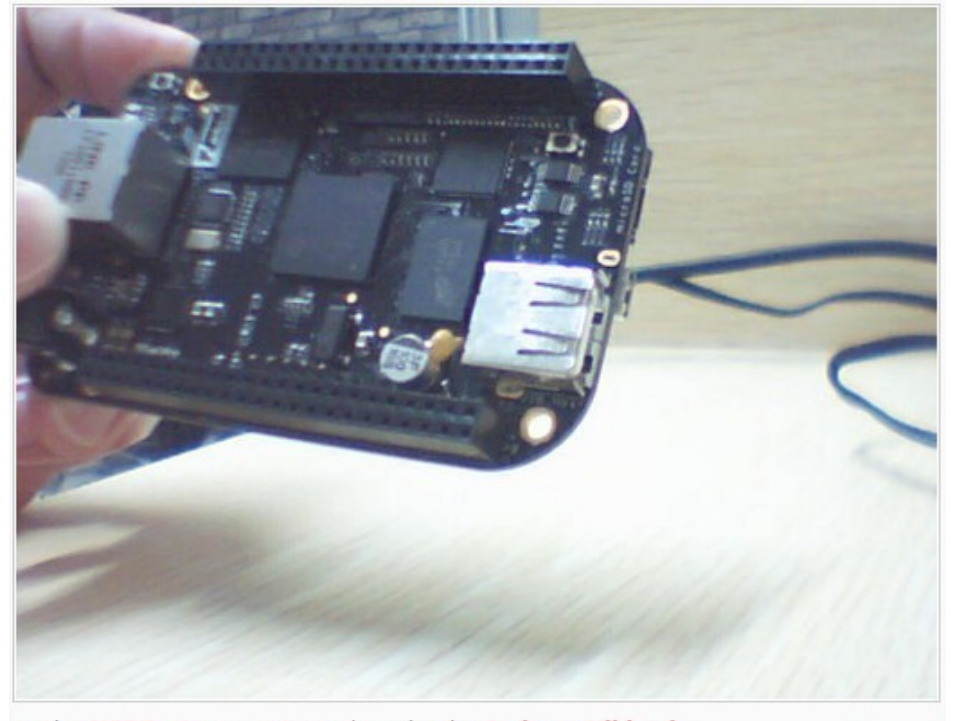

© The MJPG-streamer team | Design by Andreas Viklund 图 19. 查看上传的视频流

5) 按下 Ctrl+C 结束实验。

#### <span id="page-19-0"></span>**5.2 USB WIFI** 测试

- 1) 配置无线网络:
	- a) 系统断电,将标配的 USB WIFI 模块插入 BB Black 的 USB Host 接口,系统 重新上电。
	- b) 查看 USB 状态:

root@beaglebone:~# lsusb

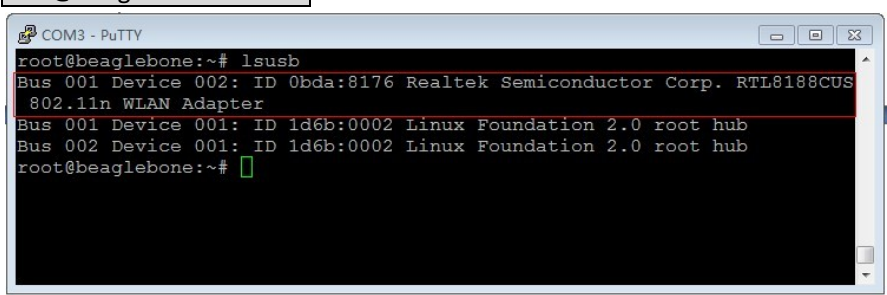

图 20. 查看 USB 状态

c) 查看以太网网络状态:

#### root@beaglebone:~# ifconfig

| $200M3 - PuTTV$                                                                                                    | $\Box$ $\Box$ |
|----------------------------------------------------------------------------------------------------|---------------|
| root@beaglebone:~# ifconfig                                                                                                    |               |
| Link encap:Ethernet HWaddr 90:59:AF:65:FE:69<br>$e$ th $0$<br>inet addr:192.168.1.143 Bcast:192.168.1.255 Mask:255.255.255.0<br>inet6 addr: fe80::9259:afff:fe65:fe69/64 Scope:Link<br>UP BROADCAST RUNNING MULTICAST MTU:1500 Metric:1<br>RX packets:71 errors:0 dropped:0 overruns:0 frame:0<br>TX packets:49 errors:0 dropped:0 overruns:0 carrier:0<br>collisions:0 txqueuelen:1000<br>RX bytes: 7270 (7.0 KiB) TX bytes: 9864 (9.6 KiB)<br>Interrupt:56 |               |
| Link encap:Local Loopback<br>10<br>inet addr:127.0.0.1 Mask:255.0.0.0<br>inet6 addr: ::1/128 Score:Host<br>UP LOOPBACK RUNNING MTU: 65536 Metric:1<br>RX packets:10 errors:0 dropped:0 overruns:0 frame:0<br>TX packets:10 errors:0 dropped:0 overruns:0 carrier:0<br>collisions:0 txqueuelen:0<br>RX bytes: 980 (980.0 B) TX bytes: 980 (980.0 B)                                                                                                    |               |
| $\n  usb0\n$<br>Link encap:Ethernet HWaddr EE:AE:C6:C7:9D:AA<br>inet addr:192.168.7.2 Bcast:192.168.7.3 Mask:255.255.255.252<br>UP BROADCAST MULTICAST MTU:1500 Metric:1<br>RX packets:0 errors:0 dropped:0 overruns:0 frame:0<br>TX packets:0 errors:0 dropped:0 overruns:0 carrier:0<br>collisions: 0 txqueuelen: 1000<br>RX bytes:0 (0.0 B) TX bytes:0 (0.0 B)                                                                                            |               |
| root@beaglebone:~#                                                                                                    |               |

图 21. 查看以太网网络状态

d) 关掉以太网卡,打开 WIFI 网卡

root@beaglebone:~# ifconfig eth0 down root@beaglebone:~# ifconfig wlan0 up

e) 查看 WI-FI 网络状态: root@beaglebone:~# ifconfig

| COM3 - PuTTY | $\Sigma$<br>$\Box$<br>$\Box$                                 |
|--------------|--------------------------------------------------------------|
|              | root@beaglebone:~# ifconfig eth0 down                        |
|              | root@beaglebone:~# ifconfig wlan0 up                         |
|              | root@beaglebone:~# ifconfig                                  |
| lo           | Link encap:Local Loopback                                    |
|              | inet addr:127.0.0.1 Mask:255.0.0.0                           |
|              | inet6 addr: :: 1/128 Scope: Host                             |
|              | UP LOOPBACK RUNNING MTU: 65536 Metric: 1                     |
|              | RX packets:10 errors:0 dropped:0 overruns:0 frame:0          |
|              | TX packets:10 errors:0 dropped:0 overruns:0 carrier:0        |
|              | collisions:0 txqueuelen:0                                    |
|              | RX bytes: 980 (980.0 B) TX bytes: 980 (980.0 B)              |
| $u$ sb $0$   | Link encap:Ethernet HWaddr EE:AE:C6:C7:9D:AA                 |
|              | inet addr:192.168.7.2 Bcast:192.168.7.3 Mask:255.255.255.252 |
|              | UP BROADCAST MULTICAST MTU:1500 Metric:1                     |
|              | RX packets:0 errors:0 dropped:0 overruns:0 frame:0           |
|              | TX packets:0 errors:0 dropped:0 overruns:0 carrier:0         |
|              | collisions: 0 txqueuelen: 1000                               |
|              | RX bytes:0 (0.0 B) TX bytes:0 (0.0 B)                        |
| wlan0        | Link encap:Ethernet HWaddr 44:33:4C:76:F3:BD                 |
|              | UP BROADCAST MULTICAST MTU:1500 Metric:1                     |
|              | RX packets:0 errors:0 dropped:0 overruns:0 frame:0           |
|              | TX packets:0 errors:0 dropped:0 overruns:0 carrier:0         |
|              | collisions:0 txqueuelen:1000                                 |
|              | RX bytes:0 (0.0 B) TX bytes:0 (0.0 B)                        |
|              |                                                              |
|              | root@beaglebone:~#                                           |

图 22. 查看 WI-FI 网络状态

由于没有连接 AP,可以看到 wlan0 接口的接受和发送数据包计数为 0。

f) 配置 wlan0 的 IP:

root@beaglebone:~# ifconfig wlan0 192.168.2.107

g) 配置网关:

root@beaglebone:~# route add default gw 192.168.2.1

h) 配置 DNS:

root@beaglebone:~# vi /etc/resolv.conf 修改 nameserver 127.0.0.1 为:

nameserver 8.8.8.8

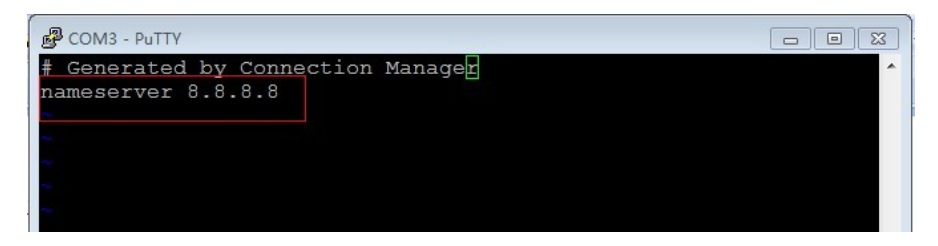

图 23. 配置 WI-FI 网络

保存后退出。

i) 扫描无线路由:

root@beaglebone:~# iwlist wlan0 scan

```
P COM3 - PuTTY
                                                                                                                                             root@beaglebone:~#
                                       ivlistw \tan \theta scan
 ......<br>Wlan0
                    Scan completed :
                    Cell 01 - Address: 74:EA:3A:1B:65:E2
                                         Channel:1
                                         Channel:1<br>Frequency:2.412 GHz (Channel 1)<br>Quality=70/70 Signal level=-35 dBm<br>Encryption key:on<br>ESSID:"MERCURY_814"<br>Bit Rates:1 Mb/s; 2 Mb/s; 5.5 Mb/s; 11 Mb/s; 6 Mb/s
                                         12 Mb/s; 24 Mb/s; 36 Mb/s<br>Bit Rates:9 Mb/s; 18 Mb/s; 48 Mb/s; 54 Mb/s
                                         Mode:Master
                                          Extra:tsf=00000004751d0181
                                          Extra: Last beacon: 650ms ago<br>IE: Unknown: 000B4D4552435552595F383134
                                         IE: Unknown: 000B4D4552435552595F.<br>IE: Unknown: 010882848B960C183048<br>IE: Unknown: 030101<br>IE: Unknown: 2A0100<br>IE: Unknown: 32041224606C<br>IE: IEEE 802.111/WPA2 Version 1
                                                 Croup Cipher : TKIP<br>Pairwise Ciphers (2) : TKIP<br>Authentication Suites (1) : PSK
                                                                                                                                                              \XiPreauthentication Supported
                                         Frequency and the Premium of Caption 1<br>
TE: WPA Version 1<br>
Croup Cipher : TKIP<br>
Pairwise Ciphers (2) : TKIP CCMP<br>
Authentication Suites (1) : PSK<br>
IE: Unknown: DD0900037F01010008FF7F
                                          IE: Unknown: DD1A00037F030100000074EA3A1B65E276EA3A1B65
E264002C010808
                    Cell 02 - Address: B4:41:7A:55:05:A0
                                          Channel:1
                                          Channel:1<br>Frequency:2.412 GHz (Channel 1)<br>Quality=70/70 Signal level=-35 dBm<br>Encryption key:on
```
图 24. 扫描无线路由

- 2) 连接无线路由
	- a) 配置密匙文件/etc/wpa\_supplicant.conf(这里以连接"WPA/PSK 加密无线 路"由为例, 假设连接的无线路由 ESSID 为 waveshare, 密码 12345678):

```
root@beaglebone:~# vi /etc/wpa_supplicant.conf
    修改
    network={
            key_mgmt=NONE
    }
    为:
    network={
            ssid="waveshare"
            psk="12345678"
    }
    保存后退出。
b) 手动连接:
    root@beaglebone:~# wpa_supplicant -B -i wlan0 -c /etc/wpa_supplicant.conf
c) 网络测试:
```
root@beaglebone:~# ping [www.baidu.com](http://www.baidu.com/)